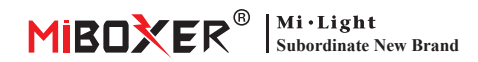

# **2 in 1 LED -Controller (Zigbee 3.0 + 2,4 g) Bedienungsanleitung**

## **Inhalt**

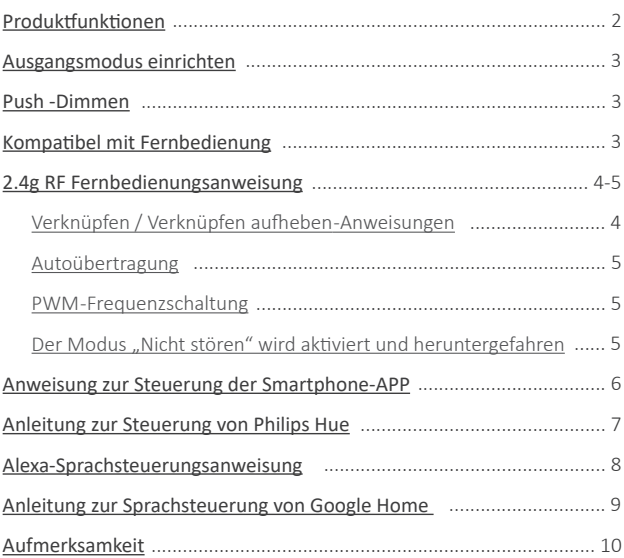

## <span id="page-1-0"></span>**Produktfunktionen**

Hergestellt von neuer Zigbee 3.0 Wireless Sendetechnologie mit geringem Stromverbrauch, starke Fähigkeit, das Netzwerk automatisch und Anti-Interferenz zu erstellen. Mit Miboxer Zigbee -Gateway, um drahtlose Dimmfarbe und Helligkeit, Fernbedienung, Timing-Steuerung, Gruppenkontrolle, Musikrhythmusfunktion zu erhalten. Unterstützung von 2.4G RF Fernbedienung.

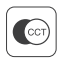

Farbtemperatur einstellbar

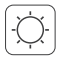

Helligkeit dimmen

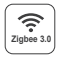

Folgen Sie Zigbee 3.0 Standardprotokoll

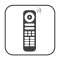

Unterstützen Sie Zigbee 3.0 Fernbedienung (Zigbee 3.0 Gateway ist erforderlich)

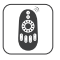

Unterstützung von 2.4G Fernbedienung

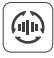

Autoübertragung

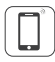

Steuerung der Smartphone-app (Zigbee 3.0-Gateway wird benötigt)

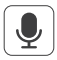

Unterstützt Sprachsteuerung von Drittanbietern (Zigbee 3.0-Gateway wird benötigt)

### Verschiedene Kontrolllösung:

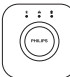

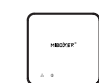

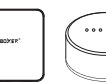

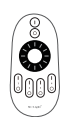

2.4GHz Remote

 $-2-$ 

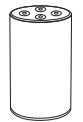

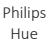

MiBoxer

IKEA Zigbee Gateway TRÅDFRI

Amazon Echo Plus

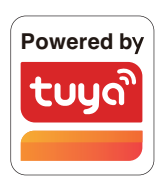

## <span id="page-2-0"></span>**Ausgangsmodus einrichten**

Richten Sie den korrekten Ausgabemodus basierend auf der Funktion der Lichter ein Einstellungsmethode: Drücken Sie die Taste "Set" kontinuierlich, um den Ausgangsmodus zu wechseln (Aufmerksamkeit: Sie meldet sich innerhalb von 3 Sekunden ohne Betrieb an).

Blatt Ausgabemodus (Bestätigen Sie den Ausgabemodus basierend auf der Farbe der Anzeige)

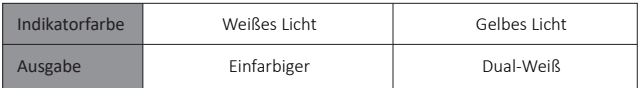

### **Push -Dimmen**

**Kurz drücken "push" -Schalter:**

Licht ein-/ausschalten

#### **Langer Drücken Sie "Push" -Schalter:**

- Schri�lose Dimmhelligkeit.
- Lange drücken und Ihren Finger loslassen, dann wiederholen Sie das lange Drücken, um die Helligkeit zu erhöhen oder zu verringern.

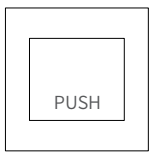

## **Kompa�bel mit diesen 2,4 g RF -Fernbedienungen (Separat gekau�)**

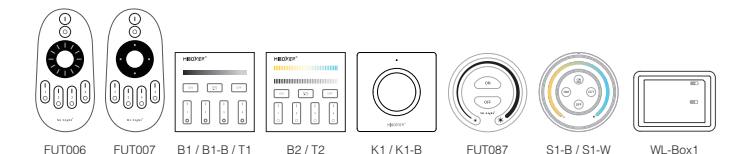

 $-3 -$ 

FUT087-B

 $\overline{S}$ 1.6

## <span id="page-3-0"></span>**2.4g RF Fernbedienungsanweisung**

### **1). Anleitung zum Verknüpfen des Codes**

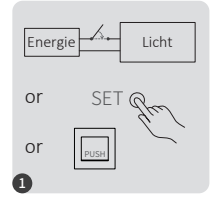

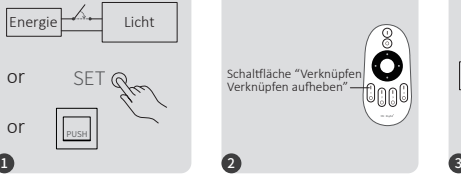

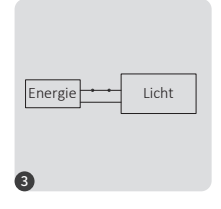

10 Sekunden ausschalten und erneut einschalten oder ein einmaliges "SET" einschalten oder Licht über den Push -Schalter einschalten

Drücken Sie die Taste " I " dreimal innerhalb von 3 Sekunden, wenn das Licht an ist.

Die beleuchtung blinken dreimal langsam und bedeuten, dass die Verknüpfung erfolgreich durchgeführt wurde.

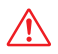

Die Verknüpfung ist fehlgeschlagen, wenn das Licht nicht langsam blinkt. Bitte befolgen Sie die obigen Schritte erneut. (Hinweis: Licht, die verknüpft sind, können nicht erneut verknüpft werden)

### **2). Anweisungen zum Au�eben der Verknüpfung des Codes**

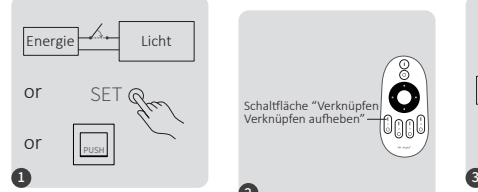

10 Sekunden ausschalten und erneut einschalten oder ein einmaliges "SET" einschalten oder Licht über den Push -Schalter einschalten

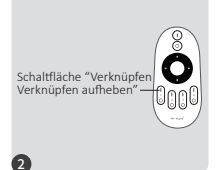

Drücken Sie die Taste " I " 5 Mal innerhalb von 3 Sekunden, wenn das Licht an ist.

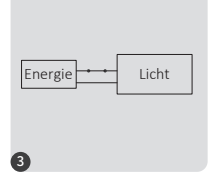

Die beleuchtung blinken 10 Mal schnell, was bedeutet, dass die Verknüpfung erfolgreich abgeschlossen wurde.

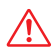

Das Aufheben der Verknüpfung ist fehlgeschlagen, wenn das Licht nicht schnell blinkt. Bitte befolgen Sie die obigen Schritte erneut. (Hinweis: Licht haben keine Verknüpfung, die nicht getrennt werden muss)

### <span id="page-4-0"></span>**3). Automatische Übertragung (nur für Fernbedienung)**

Ein licht kann die Signale von der Fernbedienung innerhalb von 30m an einen anderen licht übertragen. Solange sich innerhalb von 30m ein licht befindet, kann die Reichweite der Fernbedienung unbegrenzt sein.

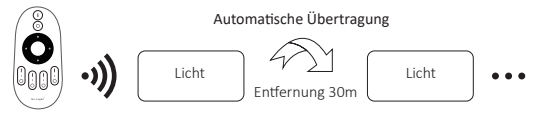

### **4). PWM Hochfrequenz- / Niederfrequenzumschaltung (nur für Fernbedienung) Wechseln Sie zu Hochfrequenz :**

Drücken Sie 1 Mal innerhalb von drei Sekunden die Taste **"OFF"** und drücken Sie die Taste **"ON"** 5 Mal, aktiviert erfolgreich, sobald LED-Licht zweimal schnell blinkt.

#### **Wechseln Sie zu niedriger Frequenz :**

Drücken Sie 1 Mal innerhalb von drei Sekunden die Taste **"ON"** und drücken Sie die Taste von "OFF" 5 Mal, erfolgreich aktiviert, sobald LED-Licht zweimal langsam blinkt.

### **5). Der Modus " Nicht stören " wird aktiviert und heruntergefahren (Standard ak�viert)**

"Nicht stören" einschalten (breite Verwendung in Bereichen, in denen häufig Stromausfälle au�reten, um Energie zu sparen)

#### **2.4g RF Fernbedienung einschalten und die Anweisung ausschalten**

#### **Schalten Sie den Modus "Nicht stören" ein:**

Drücken Sie die "OFF"-Taste dreimal innerhalb von drei Sekunden und drücken Sie die "ON"-Taste dreimal,Erfolgreich ak�viert, sobald das LED-Licht viermal schnell blinkt.

#### **Aufmerksamkeit: Der Modus "Nicht stören" ist ak�viert**

1. Wenn das Licht AUS ist (Zum Beispiel: Verwenden Sie app oder Fernbedienung, um das Licht auszuschalten)

Das Licht ist AUS-Status, sobald Sie die Stromversorgung ausschalten und wieder einschalten. **(Der Benutzer muss den Strom zweimal aus- und wieder einschalten, um das Licht zu ak�vieren, oder die APP / Fernbedienung**  verwenden, um das Licht zu aktivieren.)

Das Licht ist EIN-Status, sobald Sie den Strom einmal aus- und wieder einschalten. 2. Wenn das Licht eingeschaltet ist

#### **"Nicht stören" ausschalten**

Drücken Sie innerhalb von drei Sekunden dreimal die "ON"-Taste und dreimal die "OFF"-Taste.erfolgreich geschlossen, sobald das LED-Licht viermal langsam blinkt.

**Aufmerksamkeit: Das Licht ist immer im "ON"-Status, wenn Sie den Strom ein- und ausschalten, nachdem der Benutzer den "Nicht stören"-Modus geschlossen hat.**

#### **App Ein- und Ausschalten des Modus "Anweisung" nicht stören"**

[\(Überprüfen Sie die Details in Seite 6\)](#page-5-0)

## <span id="page-5-0"></span>**Anweisung zur Steuerung der Smartphone-APP**

Zigbee 3.0 zur "TUYA Smart" App hinzugefügt (bitte lesen Sie die Anleitung des Zigbee 3.0 Gateways)

- 1). Mit Netzteil verbinden
- 2). Kopplungsnetzwerk (Achtung: Werkseinstellung ist Kopplungsnetzwerk)
	- **WAY EINS:** Schalten Sie das Licht mindestens sechsmal hintereinander ein und aus und das Licht befindet sich im Atmungszustand.

**Way Two:** Langes Drücken Sie die Taste " SET ", bis das Indikatorlicht blinkt.

- 3). Öffnen Sie die "TUYA Smart"-APP, um auf das Zigbee-Gateway zu klicken, und klicken Sie dann auf ..Add sub device".
- 4). Klicken Sie auf "Indicator is flashing quickly".
- 5). Unterstützt APP-Dimmen oder Gruppensteuerung usw., sobald es erfolgreich hinzugefügt wurde.

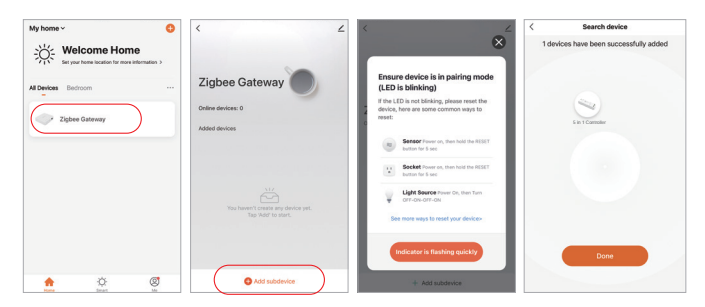

### App ein- und ausgeschaltet "nicht stören" -Modus (Standard aktiviert)

⸺ 6 ⸺

Klicken Sie auf das Licht, das eingerichtet oder gruppieren muss --- Klicken Sie auf "More" ---Klicken Sie auf "Power-on behavior" --- Ein- oder ausschalten

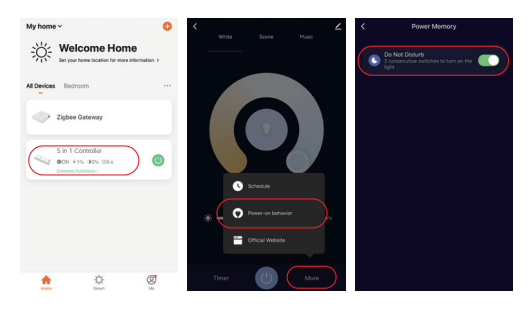

### <span id="page-6-0"></span>**Anleitung zur Steuerung von Philips Hue**

"Philips Hue" zur APP hinzugefügt

- 1). Mit Netzteil verbinden
- 2). Kopplungsnetzwerk (Achtung: Werkseinstellung ist Kopplungsnetzwerk)
- **WAY EINS:** Schalten Sie das Licht mindestens sechsmal hintereinander ein und aus und das Licht befindet sich im Atmungszustand.

**Way Two:** Langes Drücken Sie die Taste " SET ", bis das Indikatorlicht blinkt.

- 3). Öffnen Sie die "Philips Hue" App, klicken Sie auf "SETTINGS" und dann auf "Lights".
- 4). Klicken Sie oben rechts auf "+".
- 5). Klicken Sie auf "Search"
- 6). Klicken Sie auf "Start configuration" und beenden Sie diese

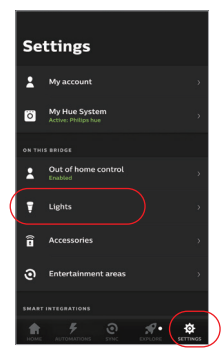

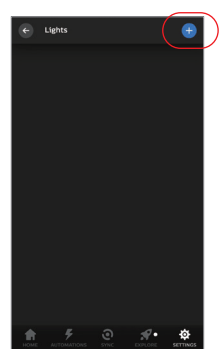

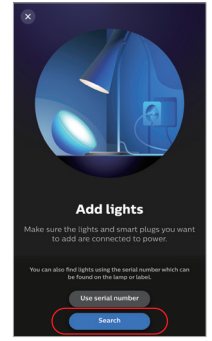

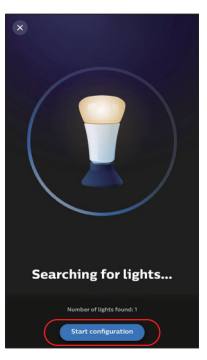

## <span id="page-7-0"></span>**Alexa-Sprachsteuerungsanweisung**

### **1). Alexa-Steuerung (Audio unterstützt das Zigbee 3.0-Protokoll)**

Sie können direkt eine Verbindung herstellen, wenn Ihr Amazon ECHO bereits über ein integriertes Zigbee 3.0-Protokoll verfügt, folgendes Modell mit Zigbee 3.0-Protokoll: Amazon ECHO Plus ( 2nd Gen), ECHO (4th Gen), ECHO Studio, ECHO Show (2. Gen)

- 1). Mit Netzteil verbinden
- 2). Kopplungsnetzwerk (Achtung: Werkseinstellung ist Kopplungsnetzwerk)
	- **WAY EINS:** Schalten Sie das Licht mindestens sechsmal hintereinander ein und aus und das Licht befindet sich im Atmungszustand.
	- **Way Two:** Langes Drücken Sie die Taste " SET ", bis das Indikatorlicht blinkt.
- 3). Sagen Sie zu Amazon ECHO "Alexa, Discover devices" Warten Sie eine Weile, bis das Gerät erkannt wird. Die Sprachsteuerung ist aktiviert

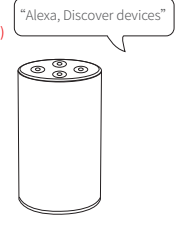

### **2). Alexa-Steuerungl (Audio unterstützt kein Zigbee 3.0-Protokoll)**

Bi�e fügen Sie ein Gerät zum Miboxer Zigbee 3.0-Gateway hinzu, wenn Ihre Alexa das Zigbee 3.0-Protokoll nicht unterstützt [\(siehe Details auf Seite 6\),](#page-5-0) und beginnen Sie dann mit den folgenden Schri�en.

 $-8 -$ 

- 1). Öffnen Sie die Alexa-App
- 2). Klicken Sie unten rechts auf "More".
- 3). Klicken Sie auf "Skills & Games"

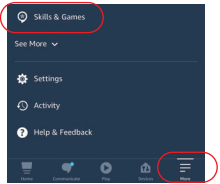

SKILLS & GAMES 7 ® Discover Categories **Your Skill** 

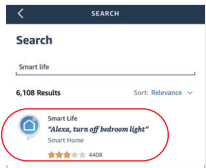

- 4). Klicken Sie oben rechts auf  $\mathbb{R}^n$ .
- 5). Geben Sie in "Smart life" and search

6). Klicken Sie auf die Fertigkeit "Smart Life". folgen Sie den Anweisungen, um die Konfiguration abzuschließen und die Sprachsteuerung zu starten

## <span id="page-8-0"></span>**Anleitung zur Spra chsteuerung von Google Home**

Bitte fügen Sie das Gerät zum Miboxer Zigbee 3.0 Gateway hinzu [\(siehe Details auf Seite 6\)](#page-5-0) und beginnen Sie mit den folgenden Schritten

- 1). Öffnen Sie die Google Home-App
- 2). Klicken Sie oben links auf "+".

3). Klicken Sie auf "Set up device"

4). Klicken Sie auf "Works with Google"

- 5). Klicken Sie oben rechts auf "Q".
- 6). Geben Sie in "Smart life" and search
- 7). Klicken Sie auf die Fertigkeit "Smart Life", folgen Sie den Anweisungen, um die Konfiguration abzuschließen und die Sprachsteuerung zu starten

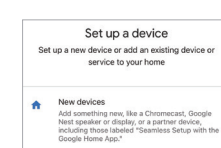

Works with Google

Link one of your existing devices or ser<br>connected light bulbs or plugs.

 $\infty$ 

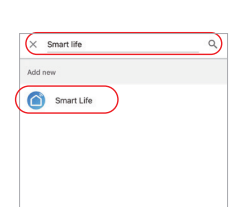

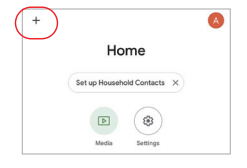

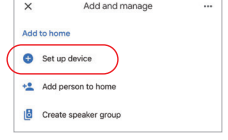

## <span id="page-9-0"></span>**Aufmerksamkeit**

- 1. Bitte schalten Sie die Stromversorgung vor der Installation aus.
- 2. Bitte stellen Sie sicher, dass die Eingangsspannung den Anforderungen des Geräts entspricht.
- 3. Zerlegen Sie das Gerät nicht, wenn Sie kein Experte sind, da es sonst beschädigt wird.
- 4. Bi�e verwenden Sie den licht nicht an einem Ort mit weitreichenden Metallbereichen oder starken elektromagnetischen Wellen in der Nähe, da sonst die Entfernung der Fernbedienung ernsthaft beeinträchtigt wird.

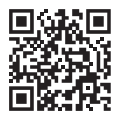

Scannen Sie den QR -Code, um die Videoanweisung der Zigbee -Serie anzusehen, oder geben Sie den folgenden Link direkt ein [h�ps://miboxer.com/light/video/zigbee.html](https://miboxer.com/light/video/zigbee.html)

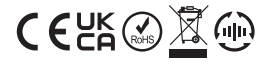

Made in China